Release Notes

*One Voice Operations Center*

# **SBA ProConnect**

Version 7.4

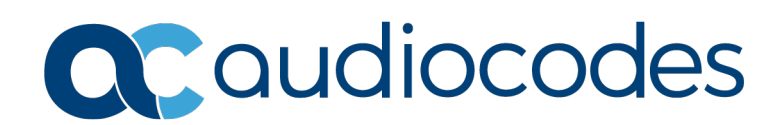

#### **Table of Contents**

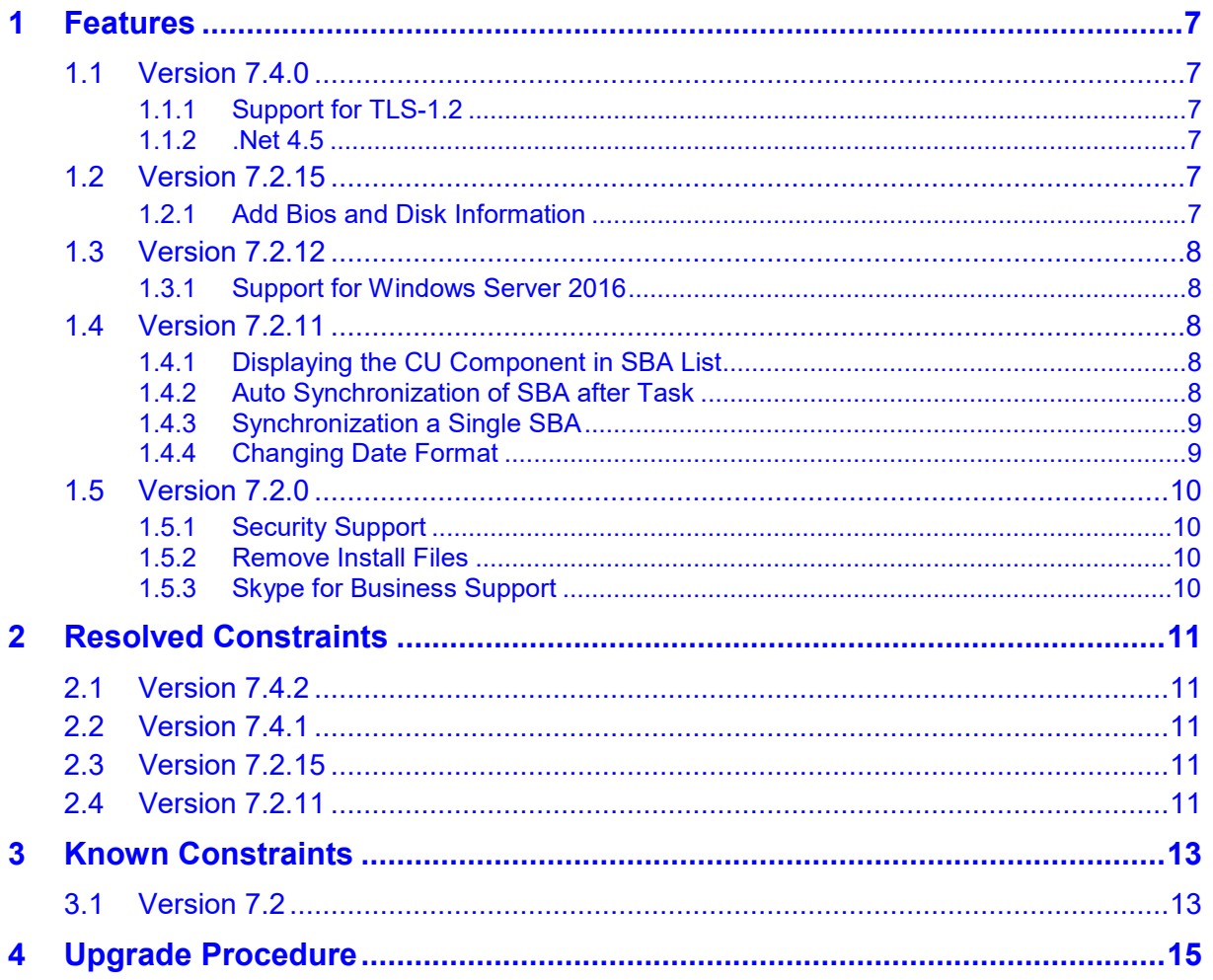

**This page is intentionally left blank.**

#### **Notice**

Information contained in this document is believed to be accurate and reliable at the time of printing. However, due to ongoing product improvements and revisions, AudioCodes cannot guarantee accuracy of printed material after the Date Published nor can it accept responsibility for errors or omissions. Updates to this document can be downloaded from [https://www.audiocodes.com/library/technical-documents.](https://www.audiocodes.com/library/technical-documents)

This document is subject to change without notice.

Date Published: February-24-2020

#### **WEEE EU Directive**

Pursuant to the WEEE EU Directive, electronic and electrical waste must not be disposed of with unsorted waste. Please contact your local recycling authority for disposal of this product.

#### **Customer Support**

Customer technical support and services are provided by AudioCodes or by an authorized AudioCodes Service Partner. For more information on how to buy technical support for AudioCodes products and for contact information, please visit our Web site at [https://www.audiocodes.com/services-support/maintenance-and-support.](https://www.audiocodes.com/services-support/maintenance-and-support)

#### **Abbreviations and Terminology**

Each abbreviation, unless widely used, is spelled out in full when first used.

#### **Related Documentation**

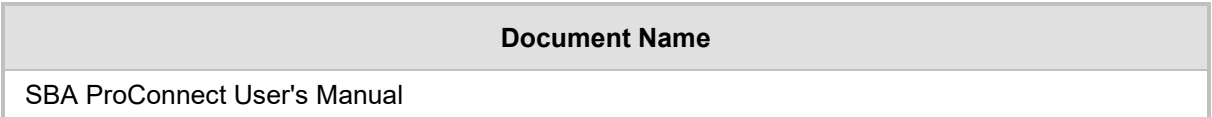

#### **Document Revision Record**

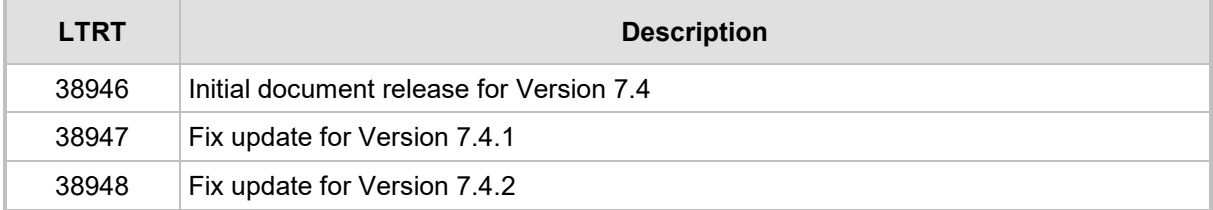

#### **Software Revision Record**

The following table lists the software versions released in Version 7.2

#### **Table 1-1: Software Revision Record**

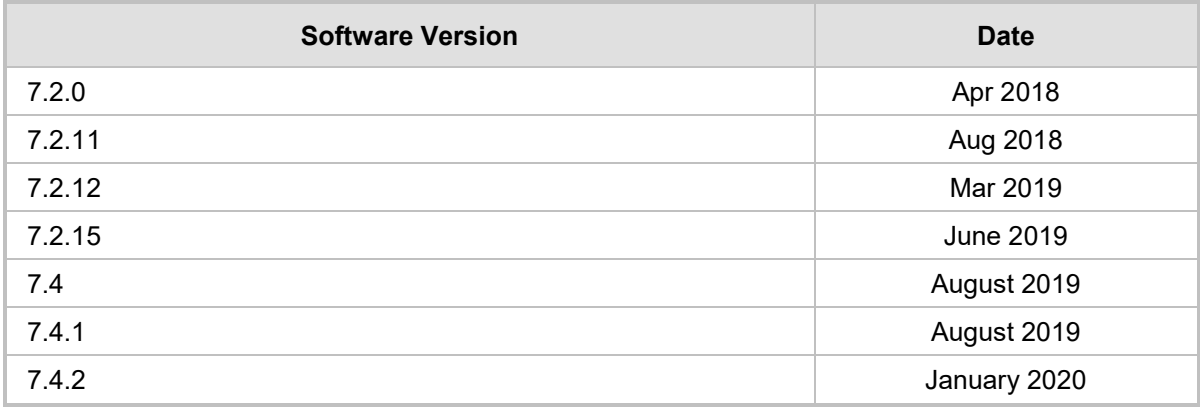

#### **Documentation Feedback**

AudioCodes continually strives to produce high quality documentation. If you have any comments (suggestions or errors) regarding this document, please fill out the Documentation Feedback form on our Web site at [https://online.audiocodes.com/documentation-feedback.](https://online.audiocodes.com/documentation-feedback)

# <span id="page-6-0"></span>**1 Features**

#### <span id="page-6-1"></span>**1.1 Version 7.4.0**

This version includes the following new features.

#### <span id="page-6-2"></span>**1.1.1 Support for TLS-1.2**

TLS 1.2 is supported by SBA-ProConnect communication.

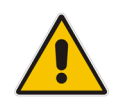

**Note:** If only TLS 1.2 is enabled on the ProConnect server, old WIM file images will not be able to notify the ProConnect that the image burn has completed, although the SBA will be ready with the correct IP.

The WIM file that supports the notification for this case should be from Version 7.2.119 for Skype SBA and 1.1.12.91 for Lync 2013.

#### <span id="page-6-3"></span>**1.1.2 .Net 4.5**

Due to software constraints regarding the use of TLS 1.2, all ProConnect components are now using the .net 4.5 framework.

### <span id="page-6-4"></span>**1.2 Version 7.2.15**

This version includes the following new feature.

#### <span id="page-6-5"></span>**1.2.1 Add Bios and Disk Information**

Bios information (version and date) has been added to the SBA Server Details page. After upgrading to this version, perform SBA synchronization to retrieve the new information from the SBA Server List.

#### SBA ProConnect

# **a** caudiocodes

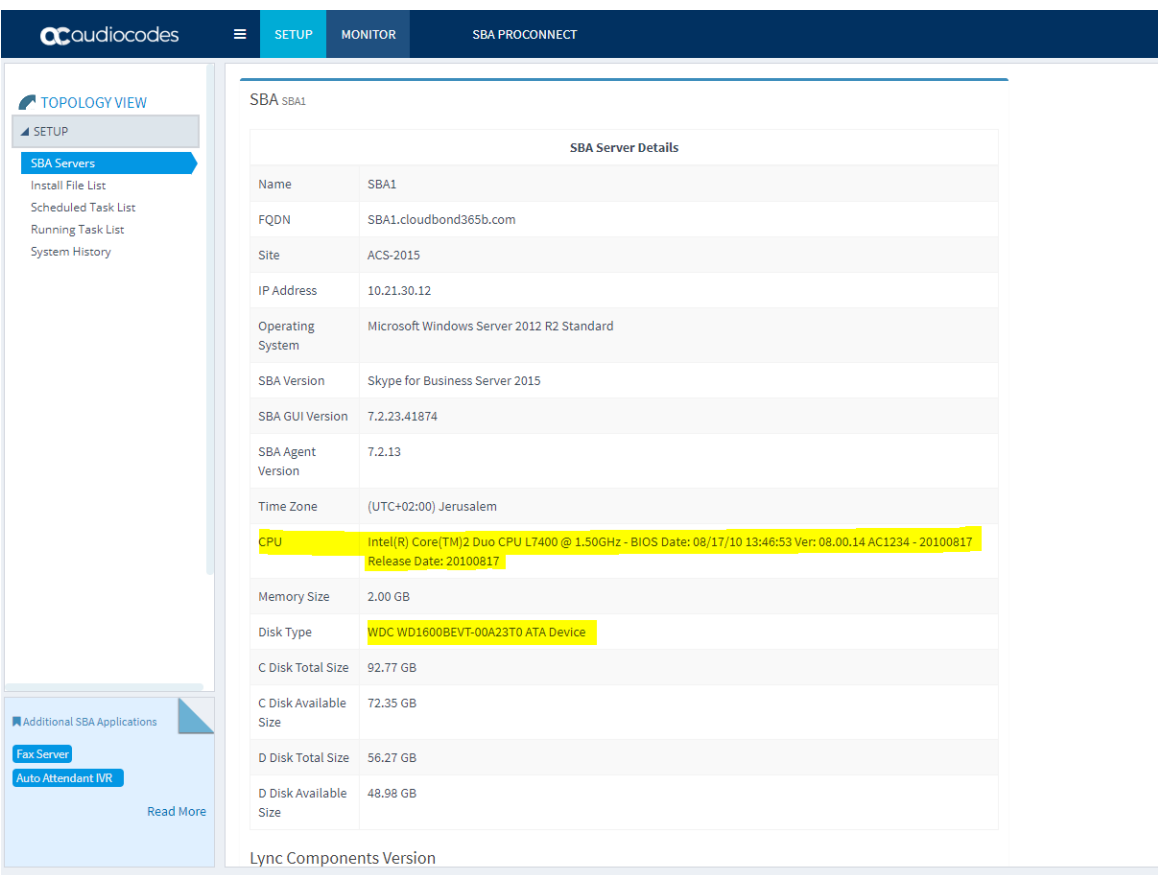

## <span id="page-7-0"></span>**1.3 Version 7.2.12**

This version includes the following new feature.

#### <span id="page-7-1"></span>**1.3.1 Support for Windows Server 2016**

This version supports the Windows Server 2016 platform. The installation procedure includes an additional procedure for installing IIS.

#### <span id="page-7-2"></span>**1.4 Version 7.2.11**

This version includes the following new features.

#### <span id="page-7-3"></span>**1.4.1 Displaying the CU Component in SBA List**

The SBA ProConnect Management Interface supports viewing of the SBA server Skype for Business/Lync version from the SBA servers list without the need to open the SBA Details page. Hovering over the SBA version column displays a tooltip with details of the SBA Skype for Business/Lync versions.

#### <span id="page-7-4"></span>**1.4.2 Auto Synchronization of SBA after Task**

After the CU update task ends successfully, the SBA ProConnect server retrieves the new SfB/Lync component details and updates the SBA server details.

#### <span id="page-8-0"></span>**1.4.3 Synchronization a Single SBA**

The SBA ProConnect Management Interface supports synchronization of a single SBA server separately from the SBA servers list page.

#### <span id="page-8-1"></span>**1.4.4 Changing Date Format**

The SBA Pro Connect also supports the American date format: month/day/year. The default setting of the SBA ProConnect uses the European format. New configuration values are used to determine the date format of the SBA ProConnect. It is required to restart the SBA ProConnect Service after making changes in the configuration file.

New configuration values are updated as follows:

```
C:\Program 
Files\Audiocodes\ProConnectService\Config\System.config:
phpDateFormat: The date format that be used by GUI PHP part. 
American format: m-d-Y H:i
European format(default): d/m/Y H:i
jsDateFormat: The date format that be used by GUI Java script part
American format: MM-DD-YYYY hh:mm
European format(default): DD/MM/YYYY HH:mm
pickerDateFormat: The date format that be used by GUI picker 
component
American format: mm-dd-yyyy hh:ii
European format(default): dd/mm/yyyy hh:ii
```
#### <span id="page-9-0"></span>**1.5 Version 7.2.0**

This version includes the following new features:

#### <span id="page-9-1"></span>**1.5.1 Security Support**

The ProConnect server now supports an HTTPS connection with SBA servers (for events and install file download operations).

#### <span id="page-9-2"></span>**1.5.2 Remove Install Files**

Install files can now be removed from the SBA ProConnect server. A new page in the SBA Management Interface "Install File List" enables this action to be performed. The removal action also deletes the file from the disk.

#### <span id="page-9-3"></span>**1.5.3 Skype for Business Support**

The ProConnect server now supports an upgrade from the Lync 2010 server and the Lync 2013 server to Skype for Business server.

# <span id="page-10-0"></span>**2 Resolved Constraints**

This section describes resolved constraints.

## <span id="page-10-1"></span>**2.1 Version 7.4.2**

This release includes the following resolved constraint:

■ Fixed several SBA ProConnect Security issues.

### <span id="page-10-2"></span>**2.2 Version 7.4.1**

This release includes the following resolved constraint:

■ The ProConnect server failed to download the WinZip file during an upgrade task due to an incorrect MD5 signature in the ProConnect configuration file.

## <span id="page-10-3"></span>**2.3 Version 7.2.15**

This release includes the following resolved constraint:

■ The SBA device cannot download .part11 file from the SBA ProConnect server. This problem is due to a missing mime type configuration value in the IIS Manager and WIM slices with extension '.part11', '.part12'.

## <span id="page-10-4"></span>**2.4 Version 7.2.11**

This release includes the following resolved constraint:

■ SBA Server Details – Cumulative Update (CU) List is broken in Skype for Business systems. The lines in the list of 'Component Versions' in the SBA details page is truncated. The fix uses a different method to retrieve the CU list from the OS.

**This page is intentionally left blank.**

# <span id="page-12-0"></span>**3 Known Constraints**

This section describes known constraints.

#### <span id="page-12-1"></span>**3.1 Version 7.2**

This release includes the following known constraints:

 When upgrading, the following message may appear; select the **Repair** option, and then click **Next**.

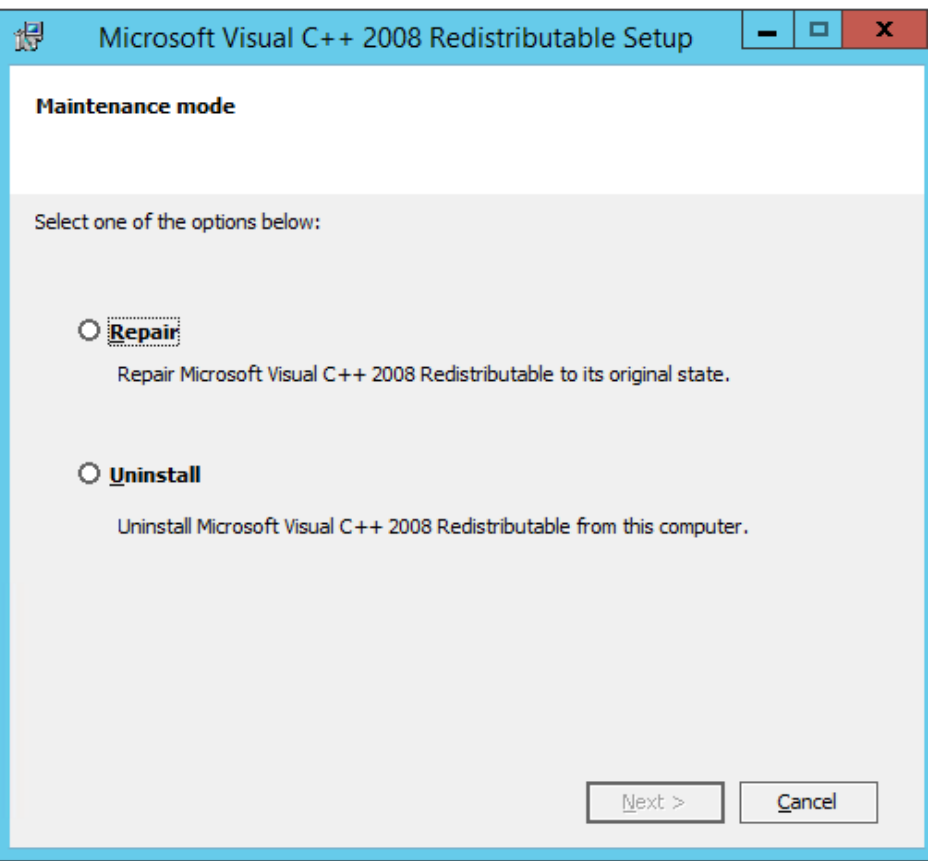

- Only Windows Imaging File Format (WIM) installation image files can be used with the ProConnect server. Other SBA image formats cannot be used.
- Currently SBA ProConnect only supports the Mediant 800B and Mediant 1000B products.
- SBA ProConnect SBA list Synchronization takes several minutes, during which time the SBA ProConnect GUI is locked.
- The SBA ProConnect installation does not include any CU or SBA software image. To use these files in the system, the administrator must download them from the AudioCodes Web site and copy them manually to the ProConnect server at: *C:\Proconnect\InstallFile* folder.
- The Download task does not apply to CU files. Only OS burn images (Lync 2010 and Lync 2013 images) can be applied in the Download task.
- **Non-secure HTTPS Webadmin access is enabled by default. Enabling secure access** to the Webadmin requires further IIS configuration and certificate signing.
- **The SBA setup must be completed manually after the burn operation when running a** task to upgrade the OS image from Lync 2010 to Lync 2013 or SfB.

## Quadiocodes

- **The administrator must move the SBA users to another Skype for Business pool** before commencing the OS upgrade procedure and return them after completing the new SBA configuration in the new image.
- Only 10 simultaneous download operations can be performed. When a task has more than 10 SBA servers to perform downloads, the download operation for the additional SBA's only occurs once resources are freed.
- $\blacksquare$  When a task has been terminated manually by the administrator, it can take up to one hour until the SBAs assigned to this task can be reassigned to a new task. Therefore, such an SBA should not be assigned to a new task for at least one hour.
- If there is no network connection between the SBA and the SBA ProConnect server when a CU or OS burn task is started on the ProConnect server, the SBA is marked as "failed" in the task result. In this case, the SBA needs to be assigned to a new task altogether.

## <span id="page-14-0"></span>**4 Upgrade Procedure**

This section describes how to upgrade the SBA ProConnect server.

- **To upgrade SBA ProConnect:**
- **1.** Confirm that .Net 4.5 or higher is installed on your server.
- **2.** Download the file ProConnectWixBootstrapper from: <https://www.audiocodes.com/services-support/maintenance-and-support>
- **3.** On the SBA ProConnect server, stop the ProConnect service before running setup.
- **4.** Run the setup and verify that it is completes successfully.
- **5.** After the setup, verify that the service "SBA ProConnect Service" is running.
- **6.** Login to the SBA ProConnect Web at https://<ip\_of\_server>/webadmin/login.php.
- **7.** Synchronize the SBA List.
- **8.** Schedule several tasks and verify that these actions are successful.

#### **International Headquarters**

1 Hayarden Street, Airport City Lod 7019900, Israel Tel: +972-3-976-4000 Fax: +972-3-976-4040

#### **AudioCodes Inc.**

200 Cottontail Lane Suite A101E Somerset NJ 08873 Tel: +1-732-469-0880 Fax: +1-732-469-2298

**Contact us:** <https://www.audiocodes.com/corporate/offices-worldwide> **Website**: <https://www.audiocodes.com/>

©2020 AudioCodes Ltd. All rights reserved. AudioCodes, AC, HD VoIP, HD VoIP Sounds Better, IPmedia, Mediant, MediaPack, What's Inside Matters, OSN, SmartTAP, User Management Pack, VMAS, VoIPerfect, VoIPerfectHD, Your Gateway To VoIP, 3GX, VocaNom, AudioCodes One Voice, AudioCodes Meeting Insights, AudioCodes Room Experience and CloudBond are trademarks or registered trademarks of AudioCodes Limited. All other products or trademarks are property of their respective owners. Product specifications are subject to change without notice.

Document #: LTRT-38948

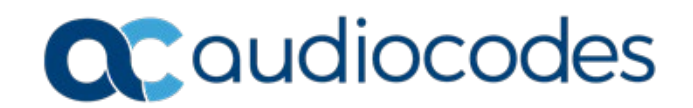